# XGK Series CPU Direct Driver

| 1 | System Configuration             | 3    |
|---|----------------------------------|------|
| 2 | Selection of External Device     | 6    |
| 3 | Example of Communication Setting | 7    |
| 4 | Setup Items                      | 9    |
| 5 | Cable Diagram                    | .13  |
| 6 | Supported Devices                | . 15 |
| 7 | Device Code and Address Code     | .17  |
| 3 | Error Messages                   | . 18 |

#### Introduction

This manual describes how to connect the Display and the External Device (target PLC).

In this manual, the connection procedure will be described by following the below sections:

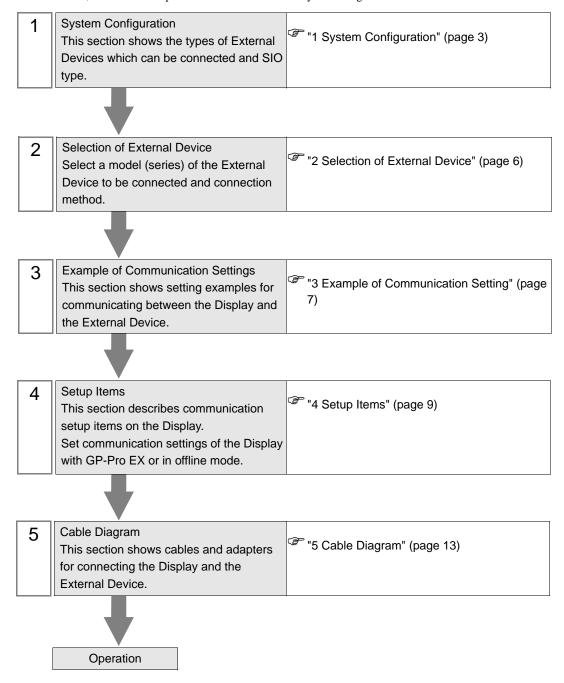

# 1 System Configuration

The system configuration in the case when the External Device of LS Indudtrial Systems Co.,Ltd. and the Display are connected is shown.

| Series            | CPU                  | Link I/F    | SIO Type | Setting Example              | Cable Diagram               |
|-------------------|----------------------|-------------|----------|------------------------------|-----------------------------|
| XGK <sup>*1</sup> | XGK-CPUE<br>XGK-CPUH | Loader port | RS-232C  | "Setting Example 1" (page 7) | "Cable Diagram 1" (page 13) |

<sup>\*1</sup> Supported by CPU Version 3.5 or later.

## ■ Connection Configuration

• 1:1 connection

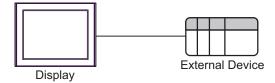

#### ■ IPC COM Port

When connecting IPC with an External Device, the COM port used depends on the series and SIO type. Please refer to the IPC manual for details.

#### Usable port

| Series                                        | Usable Port                                               |                    |                    |  |
|-----------------------------------------------|-----------------------------------------------------------|--------------------|--------------------|--|
| Selles                                        | RS-232C                                                   | RS-422/485(4 wire) | RS-422/485(2 wire) |  |
| PS-2000B                                      | COM1 <sup>*1</sup> , COM2,<br>COM3 <sup>*1</sup> , COM4   | -                  | -                  |  |
| PS-3450A, PS-3451A,<br>PS3000-BA, PS3001-BD   | COM1, COM2*1*2                                            | COM2*1*2           | COM2*1*2           |  |
| PS-3650A (T41 model),<br>PS-3651A (T41 model) | COM1*1                                                    | -                  | -                  |  |
| PS-3650A (T42 model),<br>PS-3651A (T42 model) | COM1*1*2, COM2                                            | COM1*1*2           | COM1*1*2           |  |
| PS-3700A (Pentium®4-M)<br>PS-3710A            | COM1*1, COM2*1,<br>COM3*2, COM4                           | COM3*2             | COM3*2             |  |
| PS-3711A                                      | COM1*1, COM2*2                                            | COM2*2             | COM2*2             |  |
| PS4000*3                                      | COM1, COM2                                                | -                  | -                  |  |
| PL3000                                        | COM1 <sup>*1*2</sup> , COM2 <sup>*1</sup> ,<br>COM3, COM4 | COM1*1*2           | COM1*1*2           |  |

<sup>\*1</sup> The RI/5V can be switched. Use the IPC's switch to change if necessary.

For connection with External Device, use user-created cables and disable Pin Nos. 1, 4, 6 and 9. Please refer to the IPC manual for details of pin layout.

#### DIP Switch setting: RS-232C

| DIP Switch | Setting | Description                                             |  |
|------------|---------|---------------------------------------------------------|--|
| 1          | OFF*1   | Reserved (always OFF)                                   |  |
| 2          | OFF     | SIO type: RS-232C                                       |  |
| 3          | OFF     | 510 type. R5-232c                                       |  |
| 4          | OFF     | Output mode of SD (TXD) data: Always output             |  |
| 5          | OFF     | Terminal resistance (220Ω) insertion to SD (TXD): None  |  |
| 6          | OFF     | Terminal resistance (220Ω) insertion to RD (RXD): None  |  |
| 7          | OFF     | Short-circuit of SDA (TXA) and RDA (RXA): Not available |  |
| 8          | OFF     | Short-circuit of SDB (TXB) and RDB (RXB): Not available |  |
| 9          | OFF     | RS (RTS) Auto control mode: Disabled                    |  |
| 10         | OFF     |                                                         |  |

<sup>\*1</sup> When using PS-3450A, PS-3451A, PS3000-BA and PS3001-BD, turn ON the set value.

<sup>\*2</sup> Set up the SIO type with the DIP Switch. Please set up as follows according to SIO type to be used.

<sup>\*3</sup> When making communication between an External Device and COM port on the Expansion slot, only RS-232C is supported. However, ER (DTR/CTS) control cannot be executed because of the specification of COM port.

## DIP Switch setting: RS-422/485 (4 wire)

| DIP Switch | Setting | Description                                             |  |
|------------|---------|---------------------------------------------------------|--|
| 1          | OFF     | Reserved (always OFF)                                   |  |
| 2          | ON      | SIO type: RS-422/485                                    |  |
| 3          | ON      | 310 type. K3-422/403                                    |  |
| 4          | OFF     | Output mode of SD (TXD) data: Always output             |  |
| 5          | OFF     | Terminal resistance (220Ω) insertion to SD (TXD): None  |  |
| 6          | OFF     | Terminal resistance (220Ω) insertion to RD (RXD): None  |  |
| 7          | OFF     | Short-circuit of SDA (TXA) and RDA (RXA): Not available |  |
| 8          | OFF     | Short-circuit of SDB (TXB) and RDB (RXB): Not available |  |
| 9          | OFF     | RS (RTS) Auto control mode: Disabled                    |  |
| 10         | OFF     | - K5 (K15) Auto control mode. Disabled                  |  |

## DIP Switch setting: RS-422/485 (2 wire)

| DIP Switch | Setting | Description                                            |  |
|------------|---------|--------------------------------------------------------|--|
| 1          | OFF     | Reserved (always OFF)                                  |  |
| 2          | ON      | SIO type: RS-422/485                                   |  |
| 3          | ON      | 510 type. R5-422/465                                   |  |
| 4          | OFF     | Output mode of SD (TXD) data: Always output            |  |
| 5          | OFF     | Terminal resistance (220Ω) insertion to SD (TXD): None |  |
| 6          | OFF     | Terminal resistance (220Ω) insertion to RD (RXD): None |  |
| 7          | ON      | Short-circuit of SDA (TXA) and RDA (RXA): Available    |  |
| 8          | ON      | Short-circuit of SDB (TXB) and RDB (RXB): Available    |  |
| 9          | ON      | RS (RTS) Auto control mode: Enabled                    |  |
| 10         | ON      | - K5 (K15) Auto control mode. Eliabled                 |  |

# 2 Selection of External Device

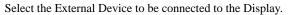

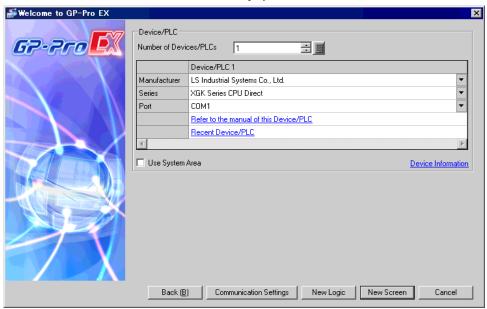

| Setup Items                | Setup Description                                                                                                    |  |  |
|----------------------------|----------------------------------------------------------------------------------------------------|--|--|
| Number of Devices/<br>PLCs | Use an integer from 1 to 4 to enter the number of Devices/PLCs to connect to the display.                                                                                                    |  |  |
| Manufacturer               | Select the manufacturer of the External Device to be connected. Select "LS Industrial Systems Co.,Ltd.".                                                                                                    |  |  |
| Series                     | Select the model (series) of the External Device to be connected and connection method.  Select "XGK Series CPU Direct".  Check the External Device that you can connect in "XGK Series CPU Direct" in system configuration.  ""1 System Configuration" (page 3)                                                                                                    |  |  |
| Port                       | Select the Display port to be connected to the External Device.                                                                                                    |  |  |
| Use System Area            | Check this option when you synchronize the system data area of Display and the device (memory) of External Device. When synchronized, you can use the ladder program of External Device to switch the display or display the window on the Display.  Cf. GP-Pro EX Reference Manual "LS Area (Direct Access Method Area)" This can also be set in GP-Pro EX or in the Display's offline mode.  Cf. GP-Pro EX Reference Manual "Display Unit (System Area) Settings Guide' Cf. Maintenance/Troubleshooting Manual "Main Unit - System Area Settings" |  |  |

# 3 Example of Communication Setting

The following shows examples of communication settings of the Display and the External Device, which is recommended by Pro-face.

## 3.1 Setting Example 1

- Settings of GP-Pro EX
- Communication Settings

To display the setup screen, from the [Project] menu, point to [System Settings] and select [Device/PLC].

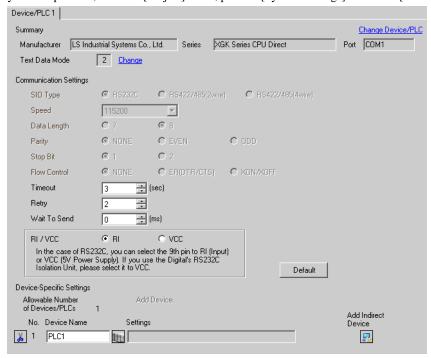

# ■ Settings of External Device

External Device communication settings are fixed as indicated below.

| Setup Items         | Setting Value |
|---------------------|---------------|
| Communication speed | 115200        |
| Data length         | 8             |
| Stop bit            | 1             |
| Parity              | None          |

# 4 Setup Items

Set communication settings of the Display with GP-Pro EX or in offline mode of the Display.

The setting of each parameter must be identical to that of External Device.

"3 Example of Communication Setting" (page 7)

### 4.1 Setup Items in GP-Pro EX

## ■ Communication Settings

To display the setup screen, from the [Project] menu, point to [System Settings] and select [Device/PLC].

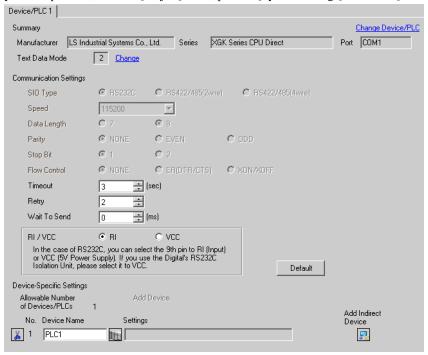

| Setup Items  | Setup Description                                                                                                    |  |
|--------------|----------------------------------------------------------------------------------------------------|--|
| SIO Type     | Displays SIO type.                                                                                                    |  |
| Speed        | Displays the transmission speed.                                                                                                    |  |
| Data Length  | Displays the data length.                                                                                                    |  |
| Parity       | Displays the parity.                                                                                                    |  |
| Stop Bit     | Displays the stop bit length.                                                                                                    |  |
| Flow Control | Displays the flow control.                                                                                                    |  |
| Timeout      | Use an integer from 1 to 127 to define the time (in seconds) the Display waits for a response from the External Device.                                                                                                    |  |
| Retry        | When there is no response from the External Device, use an integer from 0 to 255 to define how many times the Display retransmits the command.                                                                                   |  |
| Wait To Send | Use an integer from 0 to 255 to define the standby time (in milliseconds) the Display waits after receiving packets until transmitting the next command.                                                                         |  |
| RI/VCC       | You can toggle between RI and VCC on the 9th pin when the SIO type is RS232C. When you connect to the IPC, to toggle between RI and 5V, use the IPC's changeover switch. Please refer to the manual of the IPC for more details. |  |

## NOTE

- Refer to the GP-Pro EX Reference Manual for Indirect Device.
  - Cf. GP-Pro EX Reference Manual "Changing the Device/PLC at Runtime (Indirect Device)"

### 4.2 Setup Items in Offline Mode

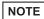

- Please refer to Maintenance/Troubleshooting Guide for more information on how to enter offline mode or about operation.
  - Cf. Maintenance/Troubleshooting Guide "Offline Mode"
- The number of the setup items to be displayed for 1 page in the offline mode depends on the Display in use. Please refer to the Reference manual for details.

#### ■ Communication Settings

To display the setting screen, touch [Device/PLC Settings] from [Peripheral Settings] in offline mode. Touch the External Device you want to set from the displayed list.

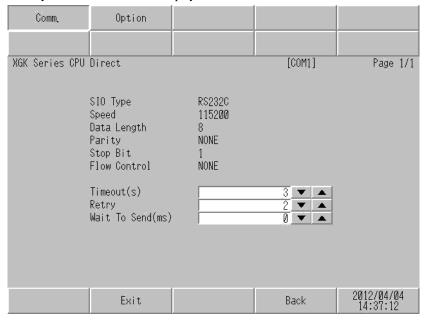

| Setup Items       | Setup Description                                                                                                    |
|-------------------|----------------------------------------------------------------------------------------------------|
| SIO Type          | Displays SIO type.                                                                                                    |
| Speed             | Displays the transmission speed.                                                                                                    |
| Data Length       | Displays the data length.                                                                                                    |
| Parity            | Displays the parity.                                                                                                    |
| Stop Bit          | Displays the stop bit length.                                                                                                    |
| Flow Control      | Displays the flow control.                                                                                                    |
| Timeout (s)       | Use an integer from 1 to 127 to define the time (in seconds) the Display waits for a response from the External Device.                                  |
| Retry             | When there is no response from the External Device, use an integer from 0 to 255 to define how many times the Display retransmits the command.           |
| Wait To Send (ms) | Use an integer from 0 to 255 to define the standby time (in milliseconds) the Display waits after receiving packets until transmitting the next command. |

## ■ Option

To display the setting screen, touch [Device/PLC Settings] from [Peripheral Settings]. Touch the External Device you want to set from the displayed list, and touch [Option].

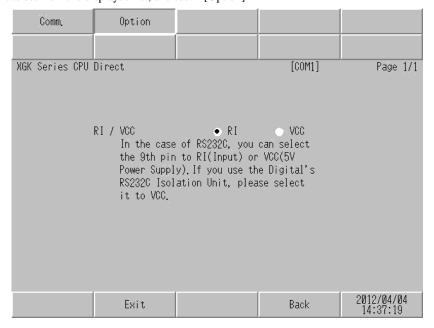

| Setup Items | Setup Description                                                                                                    |  |  |
|-------------|----------------------------------------------------------------------------------------------------|--|--|
| RI/VCC      | You can toggle between RI and VCC on the 9th pin.  When you connect to the IPC, to toggle between RI and 5V, use the IPC's changeover switch. Please refer to the manual of the IPC for more details. |  |  |

NOTE

• GP-4100 series and GP-4\*01TM do not have the [Option] setting in the offline mode.

# 5 Cable Diagram

The cable diagram shown below may be different from the cable diagram recommended by LS Industrial Systems Co., Ltd. Please be assured there is no operational problem in applying the cable diagram shown in this manual.

- The FG pin of the External Device body must be D-class grounded. Please refer to the manual of the External Device for more details.
- SG and FG are connected inside the Display. When connecting SG to the External Device, design the system
  not to form short-circuit loop.
- Connect the isolation unit, when communication is not stabilized under the influence of a noise etc.

#### Cable Diagram 1

| Display<br>(Connection Port)                                                 | Cable |                    | Notes                     |
|------------------------------------------------------------------------------|-------|--------------------|---------------------------|
| GP3000 (COM1)<br>GP4000*1 (COM1)<br>ST (COM1)<br>LT (COM1)<br>IPC*2<br>PC/AT | 1A    | User-created cable | Cable length: 15m or less |
| GP-4105 (COM1)                                                               | 1B    | User-created cable |                           |

<sup>\*1</sup> All GP4000 models except GP-4100 Series and GP-4203T

"■ IPC COM Port" (page 4)

1A)

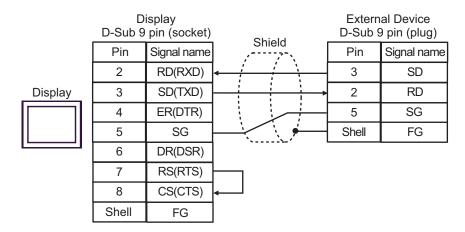

<sup>\*2</sup> Only the COM port which can communicate by RS-232C can be used.

Signal name

SD

RD

SG FG

Display Terminal Block **External Device** D-Sub 9 pin (plug) Shield Signal name Pin RD(RXD) 3 Display SD(TXD) 2 ER(DTR) 5 SG Shell DR(DSR) RS(RTS)

CS(CTS)

1B)

## 6 Supported Devices

The following section shows the range of supported device addresses. Please note that the actual supported range of the devices vary depending on the External Device to be used. Please check the actual range in the manual of your External Device.

#### 6.1 XGK-CPUH

This address can be specified as system data area.

| Device                      | Bit Address       | Word Address      | 32bits | Notes       |
|-----------------------------|-------------------|-------------------|--------|-------------|
| Input / Output Relay        | P00000 - P2047F   | P0000 - P2047     |        | *1          |
| Auxiliary Relay             | M00000 - M2047F   | M0000 - M2047     |        | *1          |
| Keep Relay                  | K00000 - K2047F   | K0000 - K2047     |        | *1          |
| Link Relay                  | L000000 - L11263F | L00000 - L11263   |        | *1          |
| Special Relay               | F00000 - F2047F   | F0000 - F2047     |        | *2          |
| Timer(Contact)              | T0000 - T2047     | -                 |        | *1          |
| Counter(Contact)            | C0000 - C2047     | -                 |        | *1          |
| Timer(Current Value)        | -                 | T0000 - T2047     | -1 (1) |             |
| Counter(Current Value)      | -                 | C0000 - C2047     | [L/H]  |             |
| Step Controller             | -                 | S000 - S127       |        | *3          |
| Data Register               | -                 | D00000 - D32767   |        | Bit F)      |
| Special Module Register     | -                 | U00.00 - U7F.31   |        | B i t F] *4 |
| Index Register              | -                 | Z000 - Z127       |        |             |
| Communication Data Register | -                 | N00000 - N21503   |        |             |
| File Register               | -                 | R00000 - R32767   |        | Bit F       |
| File Register               | -                 | ZR00000 - ZR65535 |        | Bit F)      |

<sup>\*1</sup> When you write to the bit address, the Display reads the entire word, sets the defined bit, then returns the new word value to the External Device. If the ladder program writes data to this word address during the bit write process, the resulting data may be incorrect.

- \*2 Write disabled.
- \*3 Word access only to S devices.

To turn on a bit, write the bit number to the word address.

e.g. To turn on S000.03, write 3 to S000.

Cannot turn on multiple bits.

All bits are turned off when the number written to the word address does not correspond to a bit number.

\*4 The device address format is as follows:

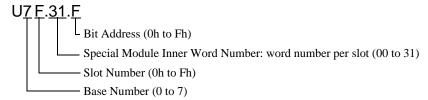

#### 6.2 XGK-CPUE

This address can be specified as system data area.

| Device                      | Bit Address       | Word Address      | 32bits | Notes        |
|-----------------------------|-------------------|-------------------|--------|--------------|
| Input / Output Relay        | P00000 - P2047F   | P0000 - P2047     |        | *1           |
| Auxiliary Relay             | M00000 - M2047F   | M0000 - M2047     |        | *1           |
| Keep Relay                  | K00000 - K2047F   | K0000 - K2047     |        | *1           |
| Link Relay                  | L000000 - L11263F | L00000 - L11263   |        | *1           |
| Special Relay               | F00000 - F2047F   | F0000 - F2047     |        | *2           |
| Timer (Contact)             | T0000 - T2047     | -                 |        | *1           |
| Counter (Contact)           | C0000 - C2047     | -                 |        | *1           |
| Timer (Current Value)       | -                 | T0000 - T2047     | -1 (1) |              |
| Counter (Current Value)     | -                 | C0000 - C2047     | [L/H]  |              |
| Step Controller             | -                 | S000 - S127       |        | *3           |
| Data Register               | -                 | D00000 - D19999   |        | Bit F        |
| Special Module Register     | -                 | U00.00 - U1F.31   |        | B i t F ] *4 |
| Index Register              | -                 | Z000 - Z127       |        |              |
| Communication Data Register | -                 | N00000 - N21503   | 1      |              |
| File Register               | -                 | R00000 - R32767   | 1      | Bit F        |
| File Register               | -                 | ZR00000 - ZR32767 |        | Bit F        |

When you write to the bit address, the Display reads the entire word, sets the defined bit, then returns the new word value to the External Device. If the ladder program writes data to this word address during the bit write process, the resulting data may be incorrect.

- \*2 Write disabled.
- \*3 Word access only to S devices.

To turn on a bit, write the bit number to the word address.

e.g. To turn on S000.03, write 3 to S000.

Cannot turn on multiple bits.

All bits are turned off when the number written to the word address does not correspond to a bit number.

\*4 The device address format is as follows:

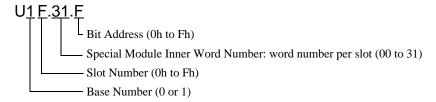

# 7 Device Code and Address Code

Use device code and address code when you select "Device Type & Address" for the address type in data displays.

| Device                      | Device Name | Device Code (HEX) | Address Code   |
|-----------------------------|-------------|-------------------|----------------|
| Input / Output Relay        | P           | 0080              | Word Address   |
| Auxiliary Relay             | M           | 0082              | Word Address   |
| Keep Relay                  | K           | 0083              | Word Address   |
| Link Relay                  | L           | 0084              | Word Address   |
| Special Relay               | F           | 0085              | Word Address   |
| Timer (Current Value)       | T           | 0060              | Word Address   |
| Counter (Current Value)     | С           | 0061              | Word Address   |
| Step controller             | S           | 0062              | Word Address   |
| Data Register               | D           | 0000              | Word Address   |
| Special Module Register     | U           | 0002              | Word Address*1 |
| Index Register              | Z           | 0063              | Word Address   |
| Communication Data Register | N           | 0064              | Word Address   |
| File Register               | R           | 0001              | Word Address   |
| File Register               | ZR          | 0003              | Word Address   |

<sup>\*1</sup> Internally 'Address Indirect specification' is supported in case of U device.

When it is Uxx.dd, the converted formula is like this:

Hex type:  $['xx' part] \times h20 + [the hexadecimal value of 'dd' part]$ 

Dec type: [the decimal value of 'xx' part]  $\times$  32 + ['dd' part]

(Here, 'xx' is also a hexadecimal type, 'dd' is also a decimal type.)

For example, '01.00' is converted into '0x20 (=32)', '10.00' is converted into '0x200 (=512)', '7F.00' is converted into '0xFE0 (=4064)' and so on.

# 8 Error Messages

Error messages are displayed on the screen of Display as follows: "No.: Device Name: Error Message (Error Occurrence Area)". Each description is shown below.

| Item                  | Description                                                                                                    |
|-----------------------|----------------------------------------------------------------------------------------------------|
| No.                   | Error No.                                                                                                    |
| Device Name           | Name of External Device where error occurs. Device name is a title of External Device set with GP-Pro EX. (Initial value [PLC1])                                                                                                    |
| Error Message         | Displays messages related to the error which occurs.                                                                                                    |
|                       | Displays IP address or device address of External Device where error occurs, or error codes received from External Device.                                                                                                    |
| Error Occurrence Area | <ul> <li>NOTE</li> <li>IP address is displayed such as "IP address (Decimal): MAC address (Hex)".</li> <li>Device address is displayed such as "Address: Device address".</li> <li>Received error codes are displayed such as "Decimal [Hex]".</li> </ul> |

Display Examples of Error Messages

"RHAA035:PLC1: Error has been responded for device write command (Error Code: 2 [02H])"

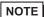

- Refer to your External Device manual for details on received error codes.
- Refer to "Display-related errors" in "Maintenance/Troubleshooting Guide" for details on the error messages common to the driver.

### ■ Error Codes Unique to External Device

Error codes unique to External Device are shown below.

| Error Code   | Description                                                    | PLC Error Code        |
|--------------|----------------------------------------------------------------|-----------------------|
| 26990(696EH) | Data size error (exceeding 127 words) for Block Write command. | 'AKinvalid_resetLFCR' |
| 12336(3030H) | Illegal command format.                                        | 'NK0060ET'            |
| 12339(3033H) | Illegal device for Random Read command.                        | 'NK03ET'              |
| 12340(3034H) | Out of address range for Block read/write.                     | 'NK04ET'              |
| 12353(3041H) | Out of address range for Monitor registration.                 | 'NK0AET'              |
| 12344(3038H) | Illegal registration ID for Monitor command.                   | 'NK08ET'              |